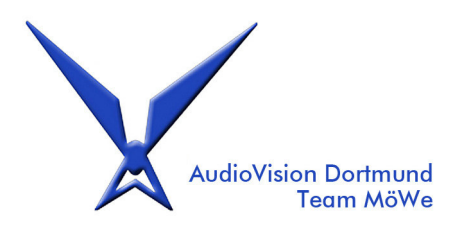

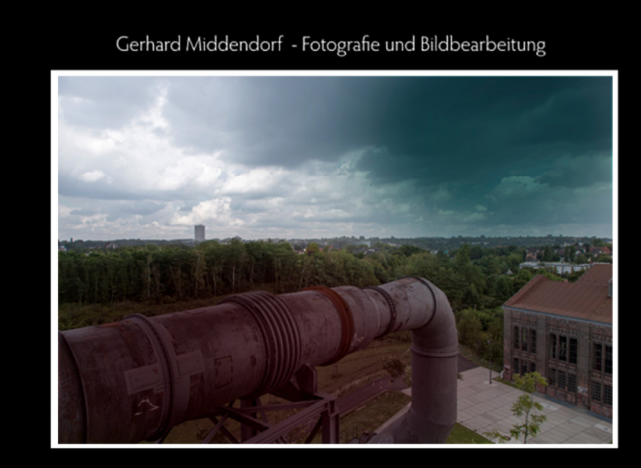

### **BASISSEMINAR PHOTOSHOP** 26. Oktober 2019 in Dortmund

Info: www.teammoewe.de und teammoewe@web.de

#### **BASISSEMINAR PHOTOSHOP**

Referent: Gerhard Middendorf Veranstalter: AudioVision Dortmund Team MöWe am 26. Oktober 2019 im Haus Pape, Flughafenstrasse 66, 44309 Dortmund Beginn: 11 Uhr, Seminargebühr: 65 € (ohne Verpfl.)

Dauer: ca. 6 Stunden, davon 3 Stunden Allgemeine Tipps, 3 Stunden Workflow plus Freistell-Tipps

#### Themen / Tipps:

I. Arbeitserleichterungen für effektiveren Umgang mit den Grundeinstellungen/Werkzeugen

- II. Prinzip der Ebenen
- III. Wirkungsweise der am häufigsten benutzen Werkzeuge:
- IV. Prinzip der Ebenenmodi
- V. Prinzip Einstellungsebenen
- VI. Prinzip Filter und Smartfilter
- VII. Prinzip RAW-Konverter mit ausgewählten Grundeinstellungen
- VIII. Ausgewählte Allgemeine Tipps
- IX. Vorschlag eines Workflows: Portrait- oder Beautyretusche mit praktischen Anwendungsbeispiel
- X. Einige Freistell-Tipps

In den Seminargebühren enthalten: E-Book als PDF-Datei, mit allen Tipps nachlesbar und nachvollziehbar, sowie alle Beispieldateien als PSD-Dateien mit den verschiedenen Ebenen zum Nacharbeiten.

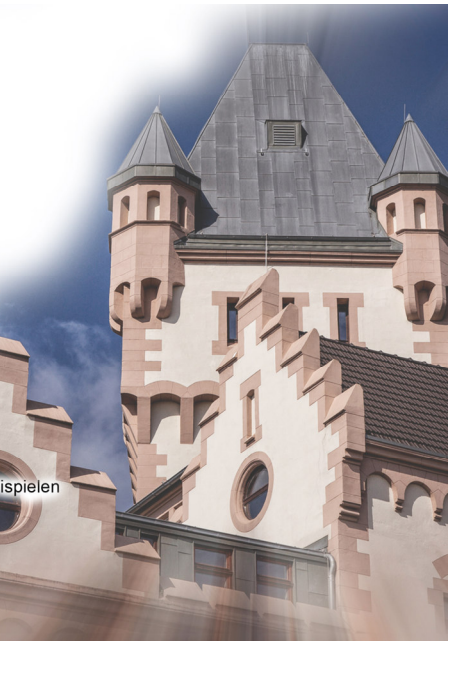

#### **Themen/Tipps für AV-Workshop**

### **Vorschlag Dauer: ca. 6 Stunden, davon 3 Stunden Allgemeine Tipps, 3 Stunden Workflow plus Freistell-Tipps**

#### **I. Arbeitserleichterungen für effektiveren Umgang mit den Grundeinstellungen/Werkzeugen**

- 1. Begriffserklärungen Grundeinstellung für Farbräume/Farbmanagement
- 2. Begriffserklärungen Grundeinstellung für Druckmanagement
- 3. Begriffserklärungen Ebenendeckkraft versus Flächendeckkraft
- 4. Begriffserklärungen Pinseldeckkraft versus Pinselfluss
- 5. Beliebte Tastaturkürzel nach Funktionen
- 6. Arbeitsfläche drehen, um exakter Retuschearbeiten vornehmen zu können
- 7. Stufenfreies Zoomen
- 8. Pinseleinstellungen: Schnelles Anpassen des Pinsels mit Rechtsklick oder ALT-Taste
- 9. Dialog Bild/Bildgröße am Beispiel Auslösung 1080 Pixel/Zoll für Bildschirmpräsentationen
- 10. Werte ändern (z. B. Deckkraft) mit gedrückter Maustaste
- 11. Bildüberhänge nach Transformationen auf Bildgröße reduzieren
- 12. "Ruckeln" und "Einschnappen" beim Verschieben von Objekten vermeiden mit [Strg]-Taste
- 13. Mit Hilfslinien arbeiten
- 14. Mehrere Objekte an einer Kante (unten, oben, links, rechts, Mitte) ausrichten
- 15. Bearbeiten/Fläche füllen mit Farbe oder inhaltsbasiert (für Ausberreungen)

#### **II. Prinzip der Ebenen**

- Ebenen automatisch überblenden

#### **IV. Prinzip der Ebenenmodi**

 Wirkungsweise ausgewählter Blendenmodi mit **einem** Blendenmodus Wirkungsweise der Kombination von **zwei verschiedenen** Blendenmodi

#### **III. Wirkungsweise der am häufigsten benutzen Werkzeuge:**

1. Pinsel

- Am Anfang steht der (Pinsel-)Strich der Pinsel als Stimmungsmacher
- Kugel erstellen mit Pinseleinstellungen
- 2. Freistellungswerkezug:
- Motiv gerade ausrichten
- B, H, Auflösung festlegen und speichern
- Bilderrahmen/Motivrahmen, Masken, Passepartouts schnell und individuell erstellen
- 3. Kopierwerkzeug
- 4. "Verschieben" am Beispiel der Ausrichtung einer Unterschrift unter einem Bild
- 5. "Auswahl-Rechteck/Ellipse/Kreis" am Beispiel *Vignette erstellen*, *Bildteile abschneiden*

Vignettierung mit Auswahl und Tonwertkorrektur – der Klassiker

- 6. Textwerkzeug
	- Textfarbe durch neue Hintergrundfarben ersetzen
	- Textfarbe mit Verläufen lebendiger gestalten in wenigen Sekunden
	- Flächendeckkraft = 0: Wirkung bei Texten mit Ebenenstilen
- 7. Eigene Form-Werkzeuge

#### **IV. Prinzip Ebenenstile**

- Schatten für Eilige

#### **V. Prinzip Einstellungsebenen**

- Verläufe individuell bearbeiten

#### **VI. Prinzip Filter und Smartfilter**

- Verflüssigen
- Weichzeichner "Glow-Effekt" ("Romantik") erzielen mit Gauß, Ebenenmodi
- Scharfzeichner
- Kreative Filter wie *Glas* (Hintergrundebene für effektive Bildeinbettung) und *Kunststofffolie*  (wirksamer mobiler Strahler)
- In Smartobjekten verlustfrei skalieren und transformieren
- Verschiedene Filter in verschiedenen Ebenenmodi auf einer Smartebene anwenden

#### **VII. Prinzip RAW-Konverter mit ausgewählten Grundeinstellungen**

**-** Camera Raw als Filter in Photoshop

#### **VIII. Ausgewählte Allgemeine Tipps**

- **Farbton korrigieren**/umfärben
- **Farbstiche blitzschnell entfernen** mit Camera Raw-Filter und Weißabgleich-Werkzeug
- Schnelles und effektives **Umfärben** in Camera Raw über Filter/Camera Raw-Filter umfärben im Blendenmodus *Farbe*, *Farbton*
- **Kontraststeigerung**: Strukturen im Bild verstärken mit Unscharf maskieren und Ebenenmodus
- **Schärfen:** *Unscharf maskieren-Filter* Schärfen für soziale Medien/Internet z. B. Facebook
- **Strahler, Scheinwerferlicht** erstellen
- **Verflüssigen-Filter mit Gesichtserkennung**

#### **IX. Vorschlag eines Workflows**

#### **Portrait- oder Beautyretusche mit praktischen Anwendungsbeispielen**

- 1. Grundeinstellungen/Hauttöne/Farbtöne angleichen/verändern in Camera Raw
- 2. Tonwerte/Belichtung überprüfen
- 3. Bild gerade ausrichten und drehen mit dem Lineal
- 4. Bei Bedarf störende Bildelemente entfernen wie Papierschnipsel, Flecken etc
- 5. Schuppen, Fussel etc. von Kleidung entfernen mit Rauschfilter/Staub und Kratzer
- 6. Schlanker machen in Camera Raw/Objektivkorrekturen/Aspekt oder Verflüssigen-Filter oder Distorsions-Filter
- 7. Beine verlängern über Bild/Arbeitsfläche verändern
- 8. Hautretuschen: Bevorzugte Retuschewerkzeuge und Alternativen (z. B. auf Frequenztrennung hinweisen)
- 9. Augenfalten, Gesichtsfalten entfernen mit dem Kopierstempel, Aufhellen
- 10. Make-up ändern oder hinzufügen mit Farbton/Sättigung
- 11. Haut etwas weicher machen, Helligkeitsunterschiede angleichen, Porenstruktur erhalten mit Hochpass, Gauß, Ebenenmodus *Lineares Licht*
- 12. Abschlusschärfen
- 13. Zum guten Schluss Korrekturmöglichkeiten bis zurück zum Original

#### **X. Einige Freistell-Tipps**

- 1. Freistellen mit Ebenenmodi
- 2. Schnellauswahl/Zauberstab schnelle Freistellmethoden mit Hinweis auf Auswahl/Motiv
- 3. Korrekturmöglichkeiten

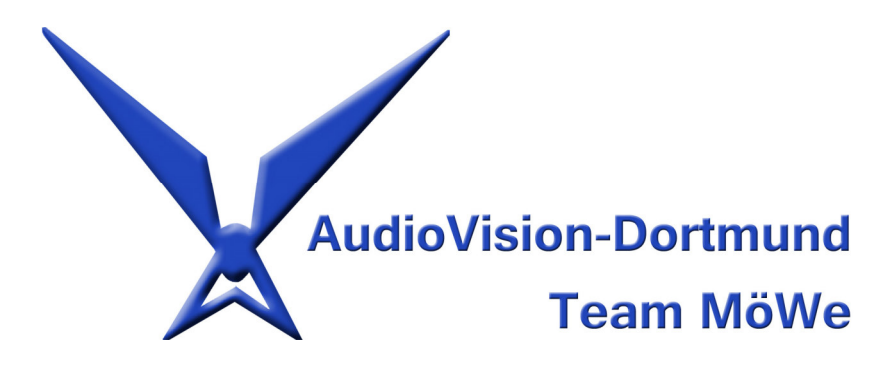

 Birgit Mölle-Weber Manfred Weber

 Sonnenstrasse 14  **44139 Dortmund**  Tel.: 0231 /127351 Email: teammoewe@web.de web: www.teammoewe.de

**ANMELDUNG** zum

# **BASISSEMINAR PHOTOSHOP**

# **mit Gerhard Middendorf am 26. Oktober 2019**

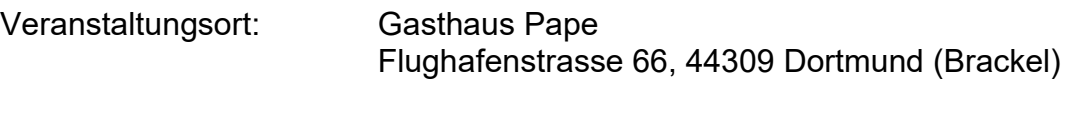

Kosten; Leistungen: 65,-- € pro Person ohne Verpflegung

In den Seminargebühren sind enthalten:

E-Book als PDF-Datei mit allen Tipps nachlesbar und nachvollziehbar, sowie alle Beispieldateien als PSD-Dateien mit den verschiedenen Ebenen zum Nacharbeiten.

Überweisung bitte auf das Konto : 001032119 der Sparkasse Dortmund, BLZ 44050199, IBAN: DE21 4405 0199 0001 0321 19, BIC: DORTDE33XXX Kto.-Inhaber: Birgit Mölle-Weber, Vermerk: Basisseminar Photoshop 2019

## **Anmeldung aus organisatorischen Gründen bis zum 10. Oktober 2019 Nur eine Überweisung gilt als verbindliche Anmeldung. Die Teilnahme zählt in der Reihe der Anmeldungen.**

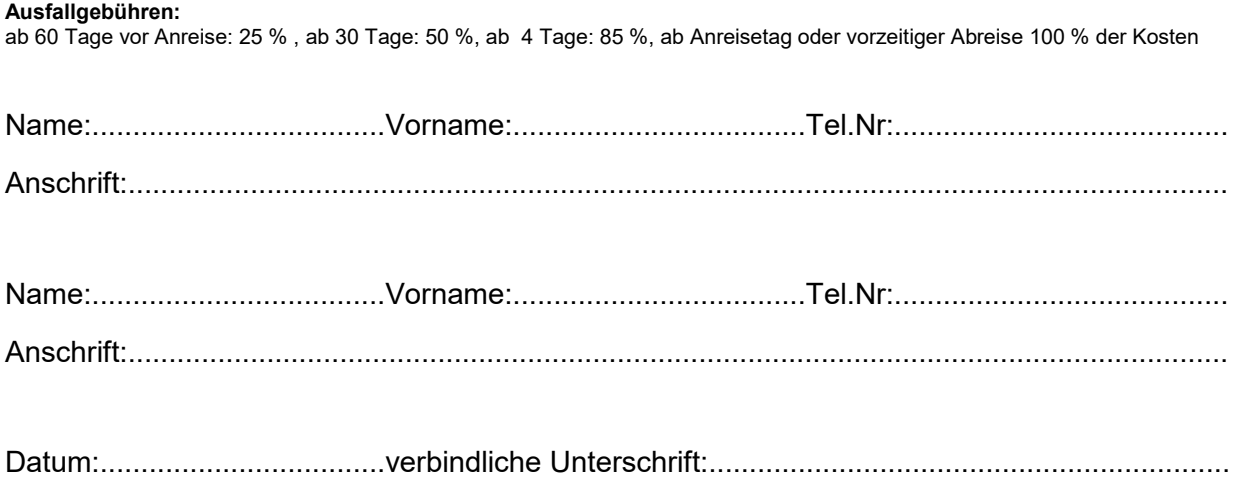